# <span id="page-0-0"></span>**QNX Installation Notes Gcom STREAMS Protocol Suite Version 1.51p1.66**

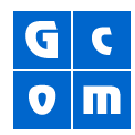

## **CAUTION**

Gcom STREAMS Protocol Suite (SPS) Version 1.51p1.66 is designed to run on QNX 4.24 or 5.25. Not other QNX version is supported.

## **Procedure Summary**

- 1. Install synchronous serial adapter.
- 2. [Install Gcom SPS software.](#page-0-0)
- 3. [Start the QNX driver](#page-0-0).
- 4. [Edit hardware/software test files](#page-0-0) to run properly on QNX operating system.
- 5. [Run hardware/software tests](#page-1-0) to ensure Gcom hardware/software is operational.
- 6. Contact Gcom Support for help configuring protocol stacks.

## **Install Gcom SPS Software**

- 1. Download the compressed archive of Gcom SPS software from at <ftp://ftp.gcom.com/pub/blind/qnx/GcomSPS-1.51p1.66.tar.Z>.
- 2. Copy archive to the root directory of the system that will run the Gcom SPS software.
- 3. To uncompress the archive, enter: **gunzip GcomSPS-1.51p1.66.tar.Z**
- 4. To un-tar the archive and copy all Gcom SPS software files to the correct file system locations, enter: **tar xf GcomSPS-1.51p1.66.tar**

## **Start the QNX Driver**

Gcom SPS software runs as a QNX driver. To start the driver, enter: **/usr/bin/Dev.gcom &**

**Dev. gcom** starts a family of threads. Typical use: Run the driver at system startup and never terminate the driver process.

## **CAUTION**

If you choose to terminate the driver, make sure you first terminate all other **Gcom\_** commands. For example: To terminate **Gcom\_monitor**, enter: **Gcom\_dlpi –E** Then kill all the threads.

### **Edit Hardware/Software Test Files**

**Note**: No matter what protocol you ultimately plan to use, test that Gcom hardware/software is operational using X.25 protocol test files.

In the **/usr/lib/gcom/x25** directory, edit all **start** files to make **Gcom\_monitor** run asynchronously in the correct manner on the QNX operating system. For example, edit **start.onchip** in the following manner:

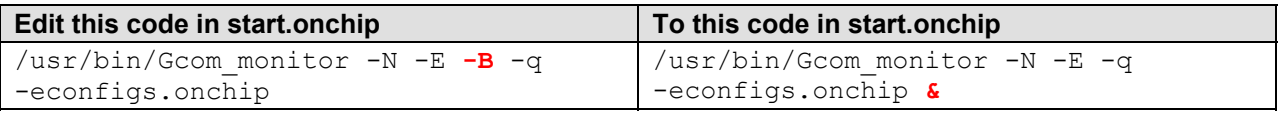

That is, delete the **-B** and add the **&**.

## <span id="page-1-0"></span>**Run Hardware/Software Tests**

**Note**: No matter what protocol you ultimately plan to use, test that Gcom hardware/software using X.25 protocol test files.

#### **In-memory Test**

The in-memory test:

- Loads the protocol software into memory.
- Sends data to a logical port that loops the data back within the memory of the computer.

This verifies the software is installed properly and can manipulate data without hardware interaction.

**Note**: This test does not verify proper installation of the adapter.

Synchronous serial adapter/X.25 protocol sample results:

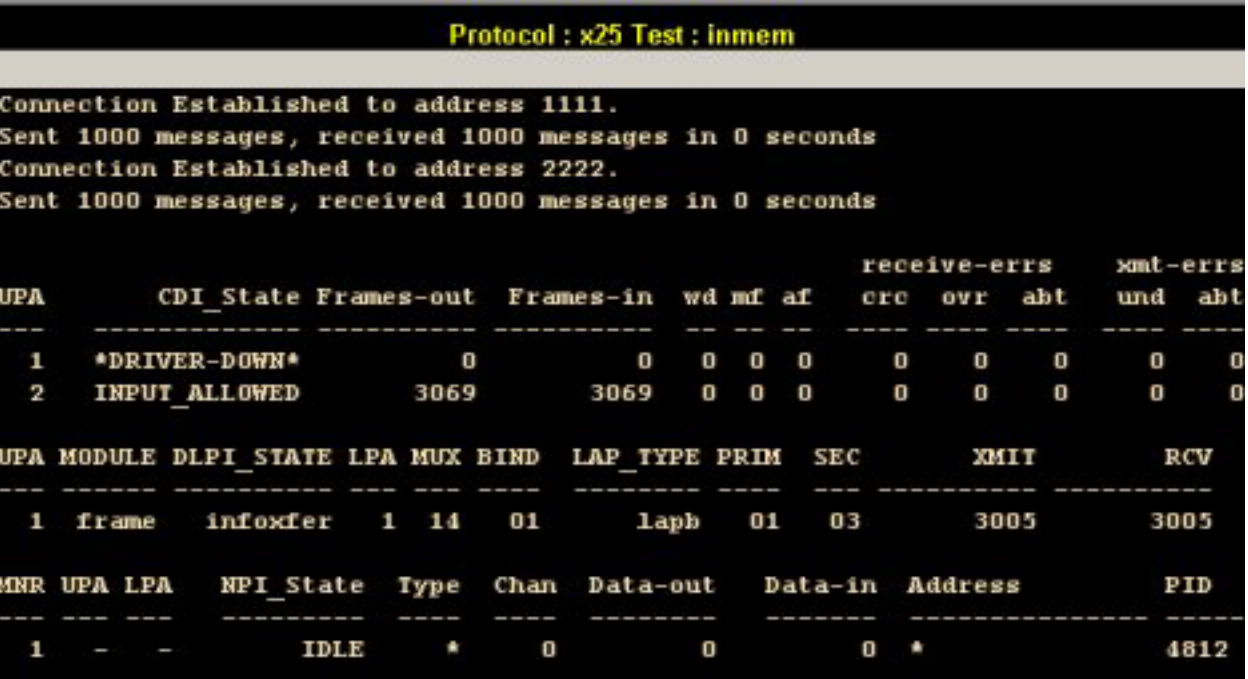

- 1. Type: **cd /usr/lib/gcom/x25**
- 2. Type: **./start.inmem**
- 3. Type: **./test.inmem**

The test program sends and receives 1000 messages via the Gcom X.25 protocol module in the kernel. You may press a key at any time to regain a prompt. The terminal prints a status message when transmission is complete. This process should take no more than nine seconds. When the test is complete, the terminal displays a message similar to the following:

Connection Established to address 1234. Sent 1000 messages, received 1000 messages in 9 seconds. Sent 1111 msgs per second, received 1111 messages per second. Sent 628375 bytes 558555 baud; received 628375 bytes 558555 baud.

4. To unload Gcom monitor software, type: **Gcom\_dlpi -X**

### **On-chip Test**

The on-chip test is similar to the in-memory test, except that the message looping occurs on the adapter card's onboard serial chip. This test, which enables the chip's back-to-back mode to tie the transmitter pin to the receiver pin, verifies:

- The adapter card is properly installed.
- Interrupts are handled properly.
- Data flows to and from the adapter card without corruption.

Synchronous serial adapter/X.25 protocol sample results:

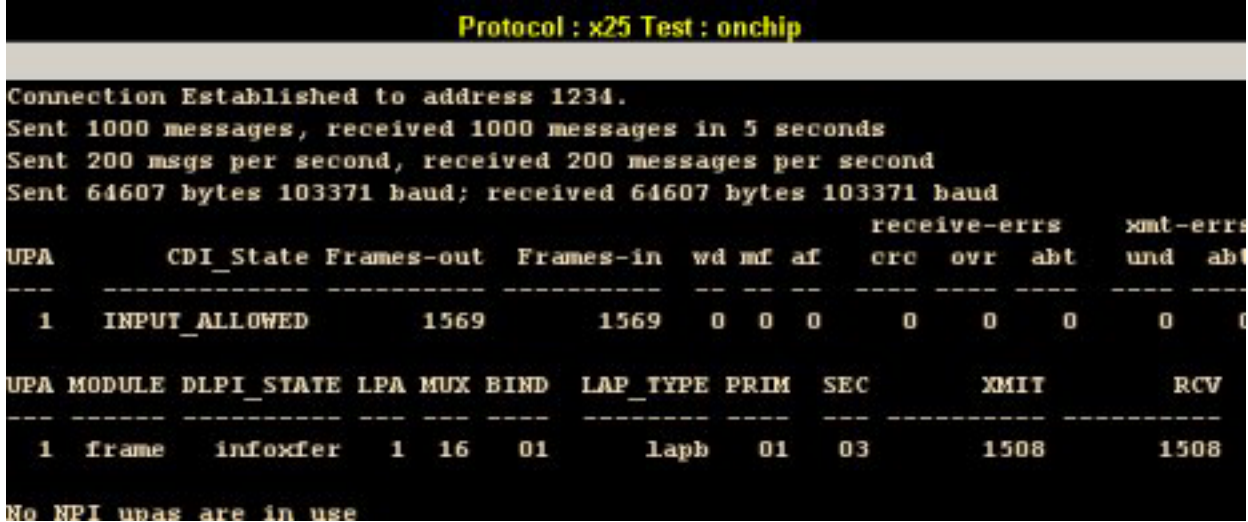

- 1. Type**: cd /usr/lib/gcom/x25**
- 2. Type: **./start.onchip**
- 3. Type: **./test.onchip** (Press **Enter** to regain a prompt.)
- 4. Type: **./watch**

The **watch** script, which prints every 10 seconds, lets you monitor the progress of the test as it sends and receives messages on the chip. The **Frames-out** and **Frames-in** counts should steadily rise as the test progresses.

- 5. To stop the **watch** script, press **Ctrl-C**.
- 6. To unload Gcom monitor software, type: **Gcom\_dlpi -X**

## **Back-to-back Test**

The back-to-back test the ports on the adapter card using a special back-to-back cable (color coded orange). Gcom includes this cable in the Gcom NPK (New Project Kit).

Connect the back-to-back orange test cable to the 2-port or 4-port cable connections as illustrated below. (Using the Gcom Break-out Box is optional, but it does give a visual indication of the protocol in action.)

#### **Two-port Cable Hookup**

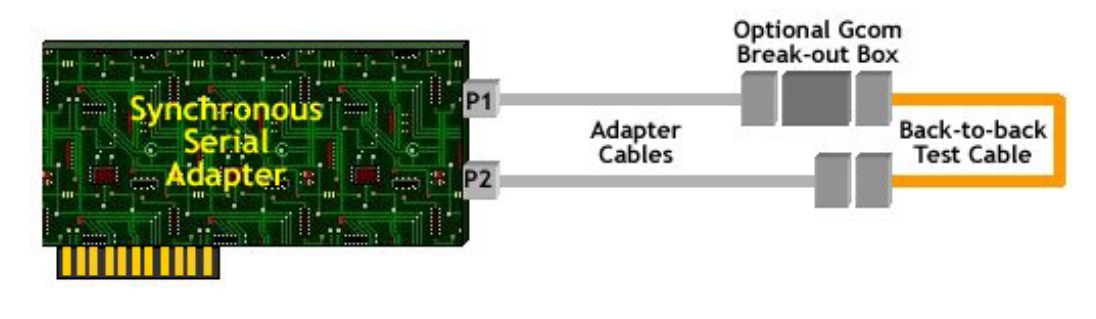

#### **Four-port Quad Cable Hookup**

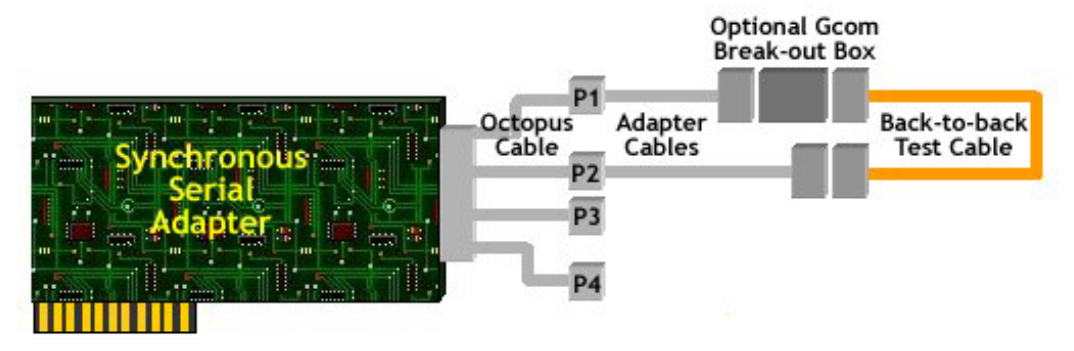

Synchronous serial adapter/X.25 protocol sample results:

#### Protocol: x25 Test: btob

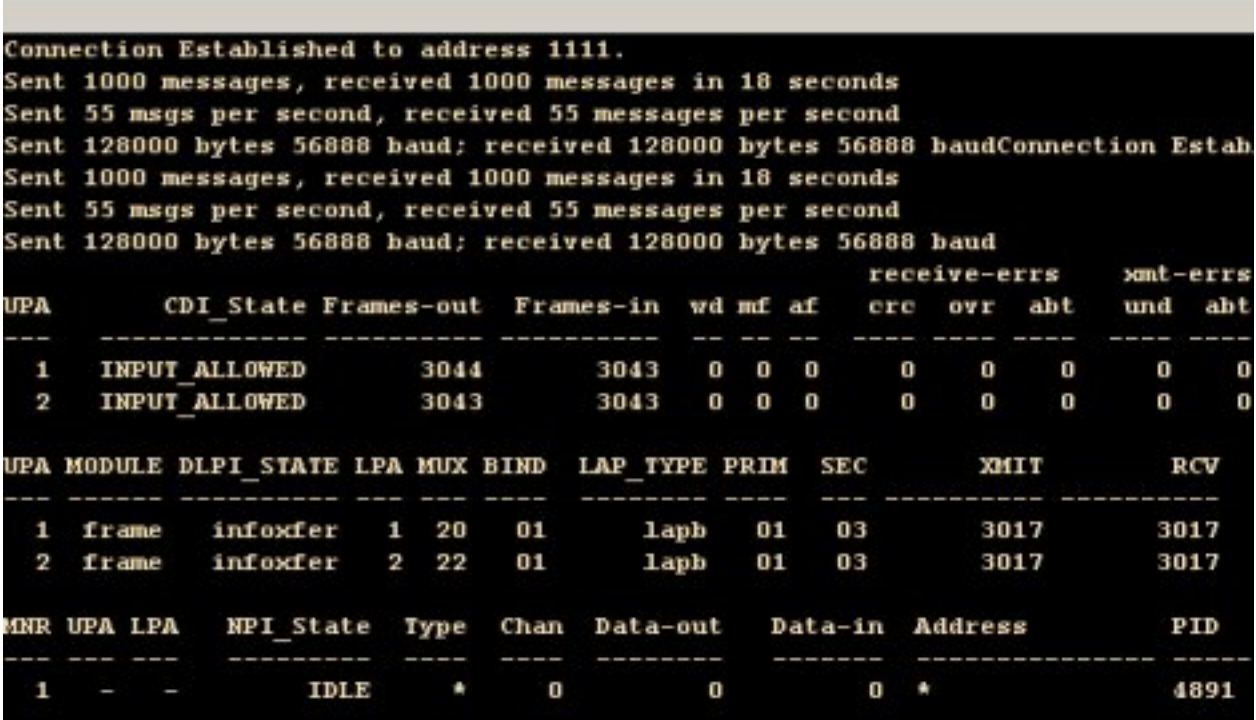

- 1. Type: **cd /usr/lib/gcom/x25**
- 2. Type: **./start.btob**
- 3. Type: **./test.btob** (Press **Enter** at any time to regain a prompt.)
- 4. Type: **./watch**

The **watch** script, which prints every 10 seconds, lets you monitor the progress of the test as it sends and receives messages on the chip. The **Frames-out** and **Frames-in** counts should steadily rise as the test progresses.

- 5. To stop the **watch** script, press **Ctrl-C**.
- 6. To unload Gcom monitor software, type: **Gcom\_dlpi -X**

# **Common Testing Problems**

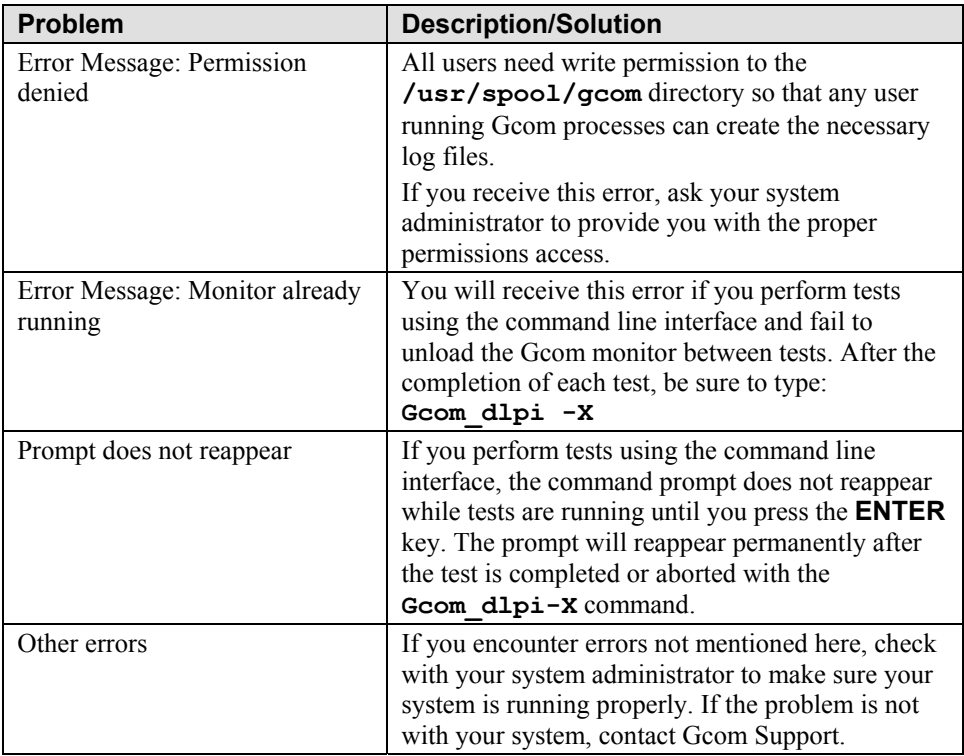